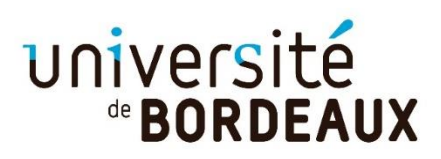

## **TUTORIEL**

# **POUR LA PARTIE FORMATION**

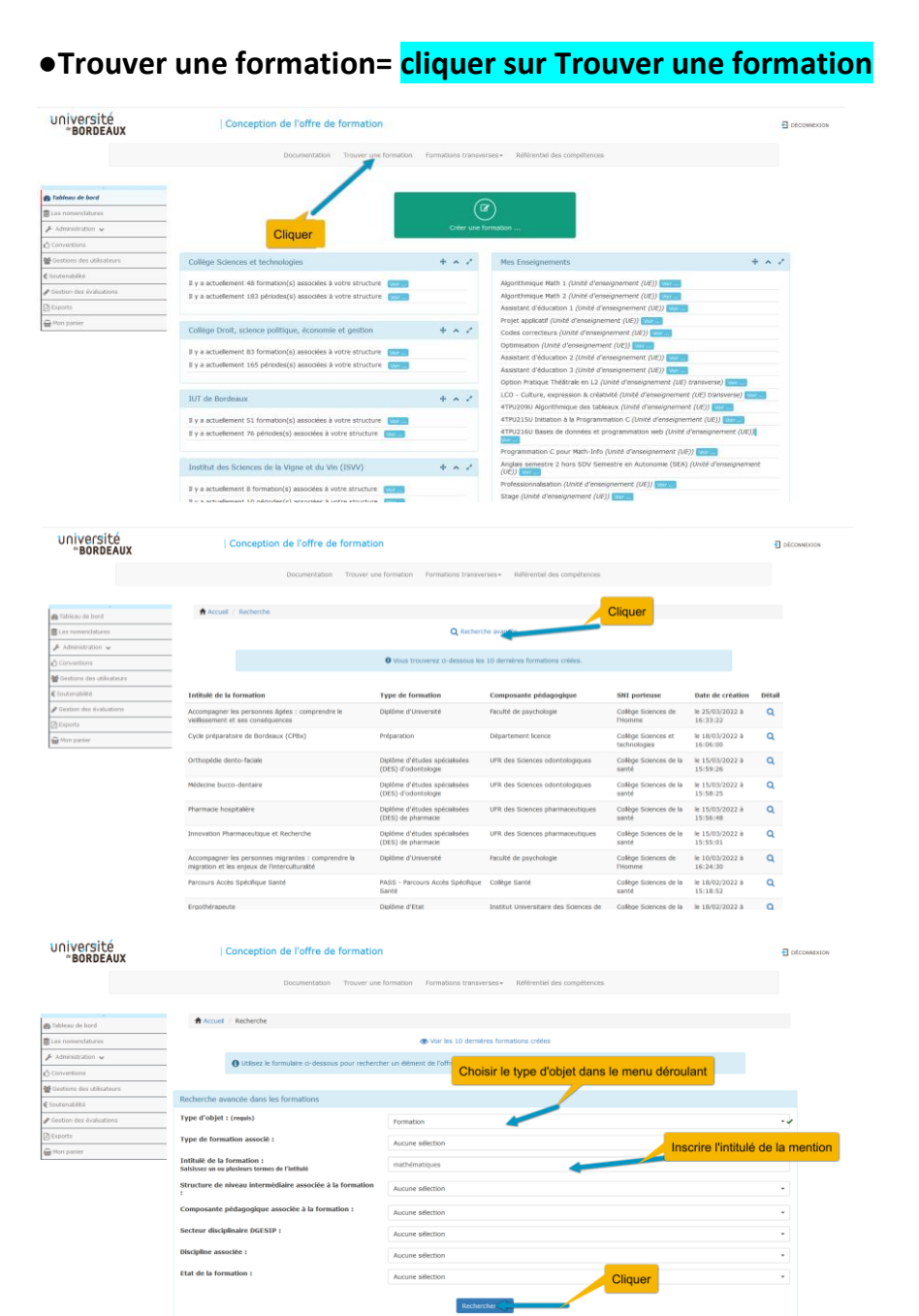

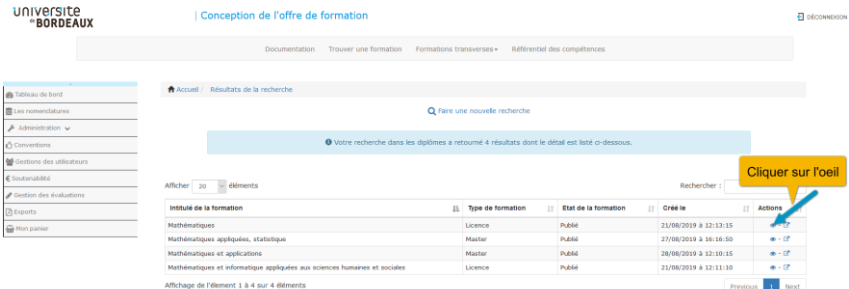

#### **● Saisir des données dans identité**

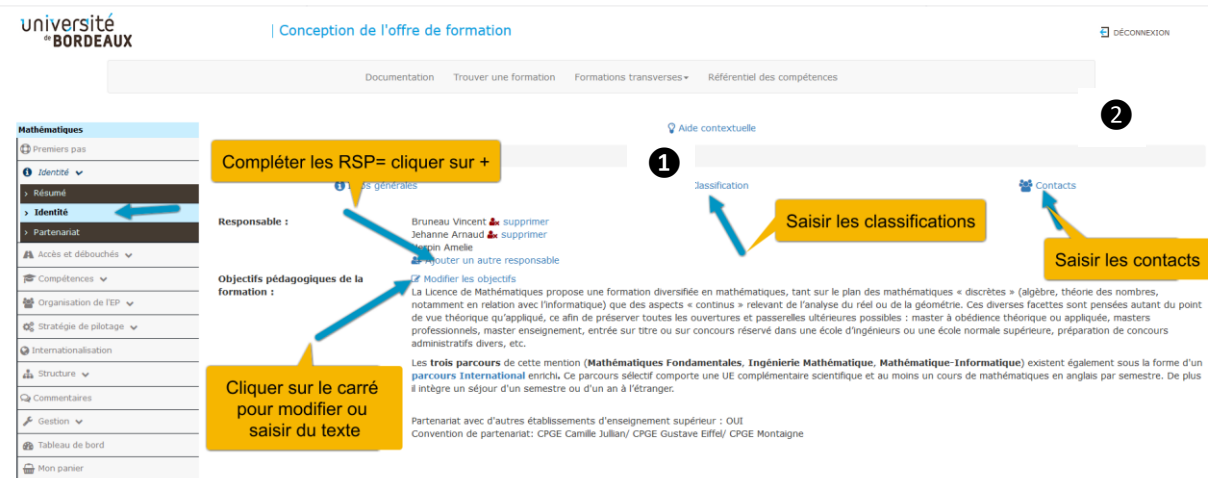

#### **Compléter la classification= cliquer sur classification**

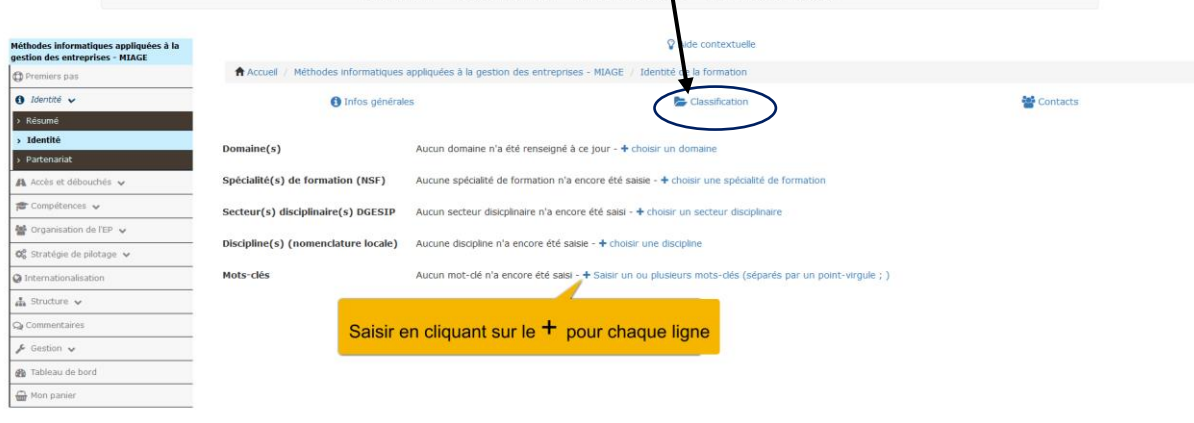

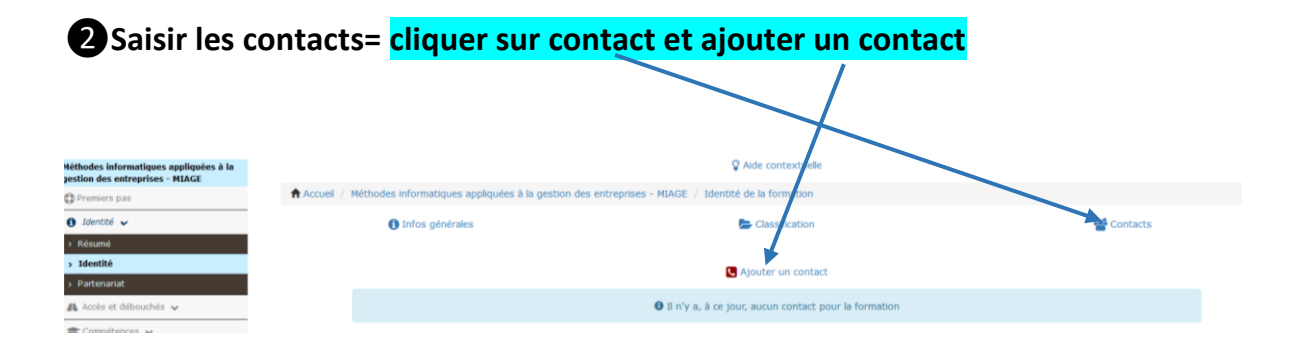

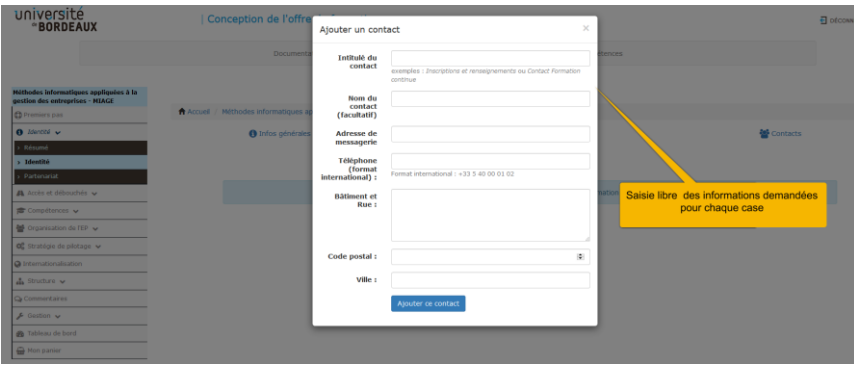

#### **●Saisir des données dans partenariat**

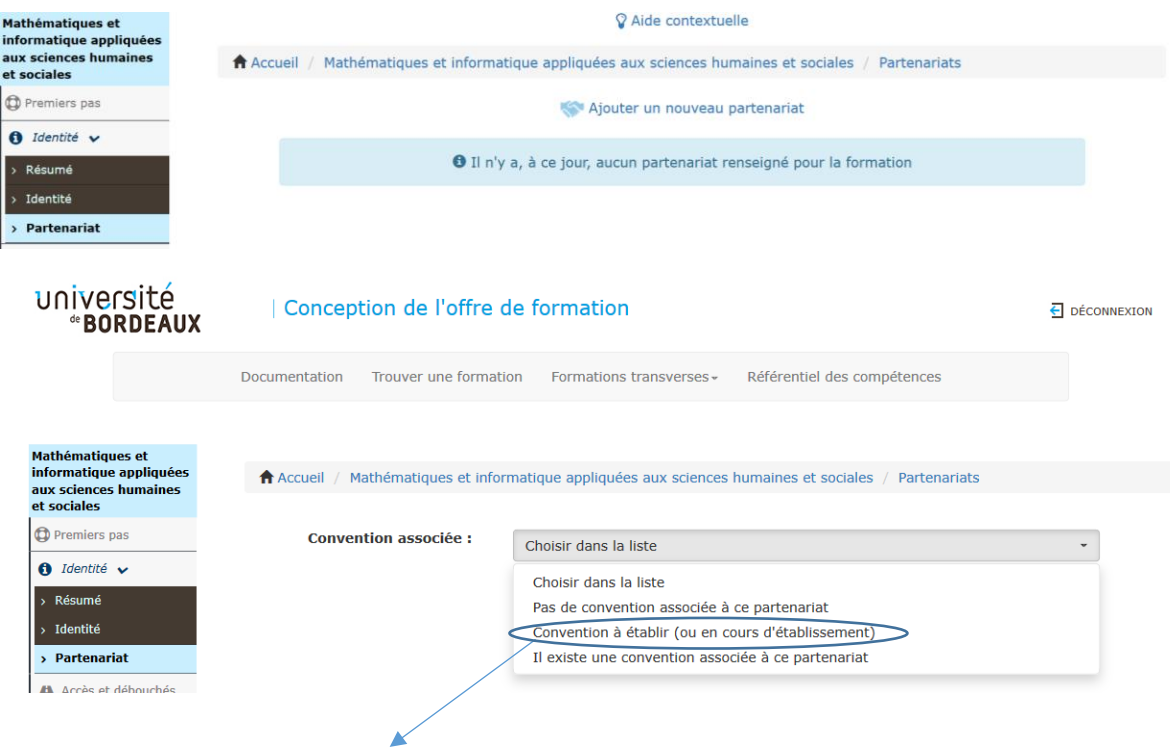

Choisir convention à établir ou (en cours d'établissement) pour cette année

### **●Choisir le type de partenariat dans le menu déroulant**

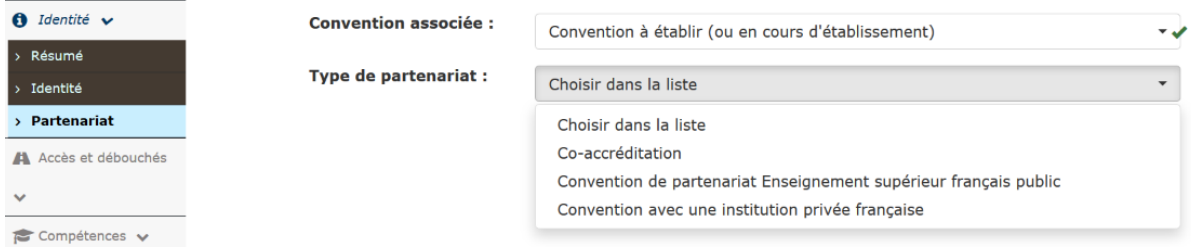

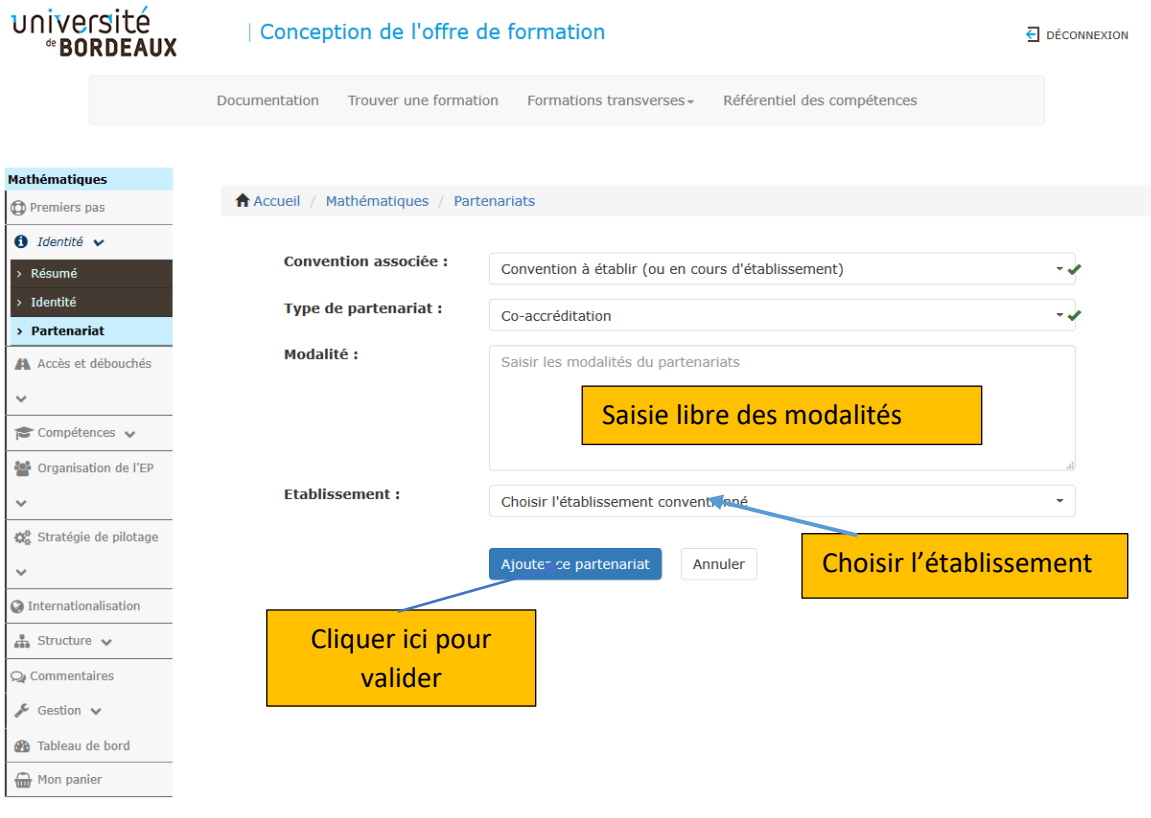

Mention légales + Contacts